## 6.利用実績照会

 $\overline{\phantom{a}}$ 

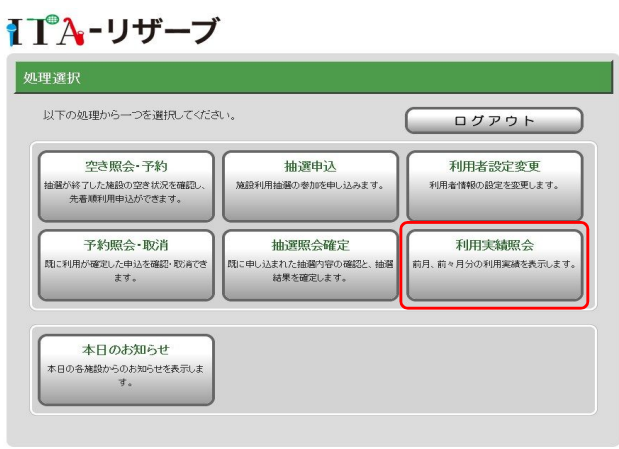

●メニュー画面 【利用実績照会】をクリックします。

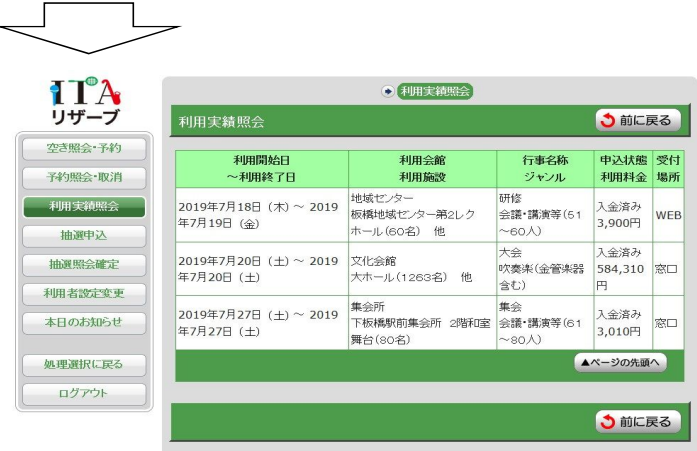

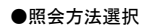

 $\overline{a}$ 

 $\backsim$ 

前月、前々月のご利用状況を一覧で確 認できます。